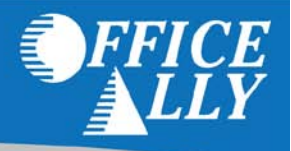

#### **HOW LONG DOES PRE-ENROLLMENT TAKE?**

• Less than 2 weeks

## **WHERE SHOULD I SEND THE FORMS?**

- Trading Partner Agreement with the billing NPI noted must have an original ink signature and be mailed to:
	- DSS Medical Services Attn: Provider Enrollment 700 Governors Dr Pierre, SD 57501

## **WHO CAN SIGN THE FORMS?**

• The owner or other authorized personnel with legal binding authority.

## **WHAT DO I DO?**

- Login to your SD Medicaid provider record in SD MEDX at [https://dss.sd.gov/sdmedx/login/login.aspx.](https://dss.sd.gov/sdmedx/login/login.aspx) Make sure your record is up to date for all steps. The "Claim Submission Method" step needs to indicate "billing agent/clearinghouse" and you need to add Office Ally's MEDX ID 2000037 under the "EDI Submitter Details" step. Note these transactions (835, 837P, 277U) Office Ally will be involved with. When record updates are complete, click on the last step to submit the changes for state review.
- In addition to the online updates, you need to complete the [Trading Partner Agreement.](http://www.officeally.com/RegisterForms/Office_Ally_Forms/TradingPartnerAgreement.pdf) Enter your entity name associated to the billing NPI and have the form signed by authorized personnel. Office Ally's information will not be noted on the form. Form must be mailed.

# **HOW DO I CHECK STATUS?**

- Login to your SD Medicaid provider record in SD MEDX at [https://dss.sd.gov/sdmedx/login/login.aspx.](https://dss.sd.gov/sdmedx/login/login.aspx) If your modifications are not in an approved status, they will be noted as such and you would not be permitted to make additional changes.
- Once you have been linked you MUST contact Office Ally at 360-975-7000 option 1 to inform them of the approval BEFORE submitting any claims for electronic transmission.

#### **WHAT PROVIDER NUMBER DO I USE?**

• NPI#